# SpringerImages

# Site Guide

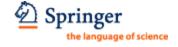

Prepared: May 2009

# Homepage - search and discover

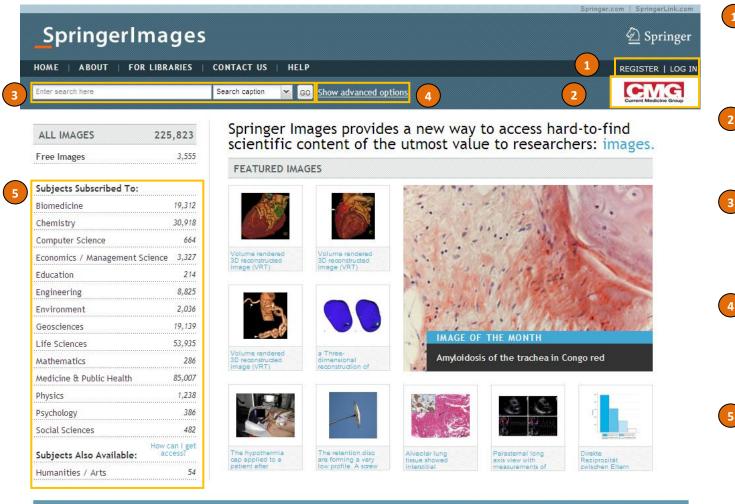

Register once or log in to use features like 'image sets' and 'save searches'

Logo of the institution – access is granted by IP

Basic search – search through image captions or all text fields

Advanced search extend your basic search
with advanced search
options

Browse for images by subject area

© Springer 2009. Produced by Current Medicine Group Ltd, a part of Springer Science+Business Media

Home | About | Contact Us | Privacy Policy | Terms of Use | Sitemap | RSS | Help

#### **Search results**

© Springer 2009. Produced by Current Medicine Group Ltd, a part of Springer Science+Business Media

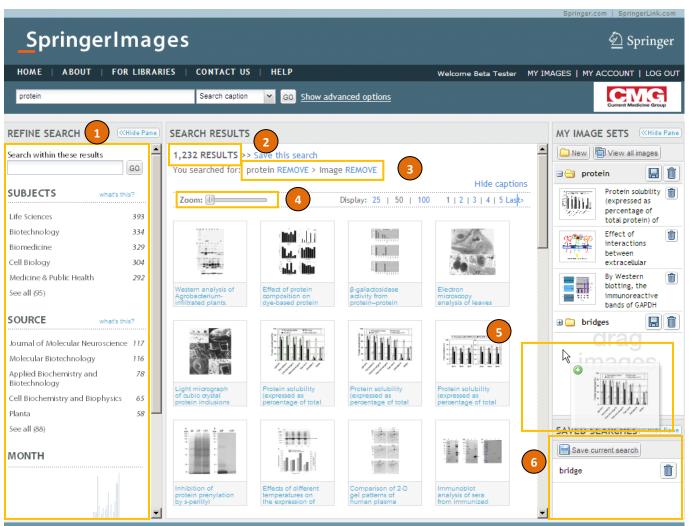

Home | About | Contact Us | Privacy Policy | Terms of Use | Sitemap | RSS | Help

Refine your search results easily by: text, subject, source, publication date or image type

2 Number of results

Your search query

Zoom in to have a closer look at the results. Click on one the thumbnails to go to image details page

Drag and drop your favourite images to one of your image sets (log in required)

Save your search (login required)

### **Image details**

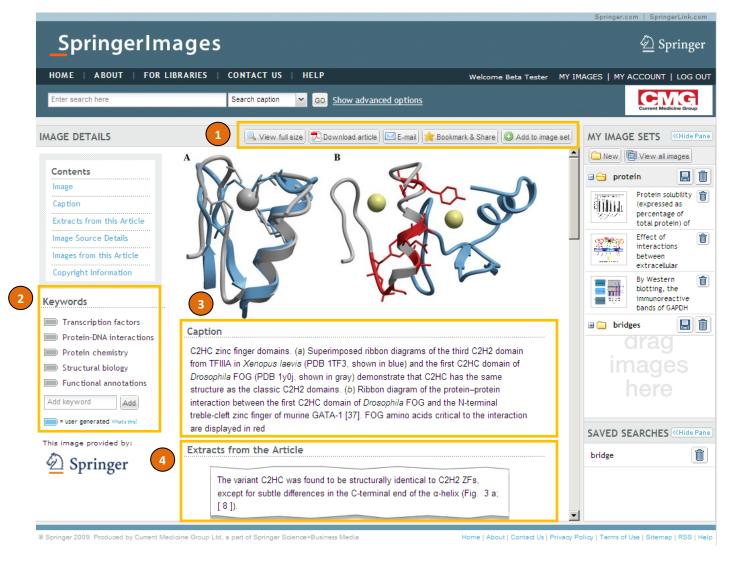

- Image tools: see full size image, download original article, email or bookmark image and add image to a set
- 2 Keywords derived from orginal source or added by experts. Users can also add their own keywords
- Full caption of the image
- Extracts from the orginal article helps user to quickly understand context of image reduced time to review literature

Scroll down for more details....

#### ...more details

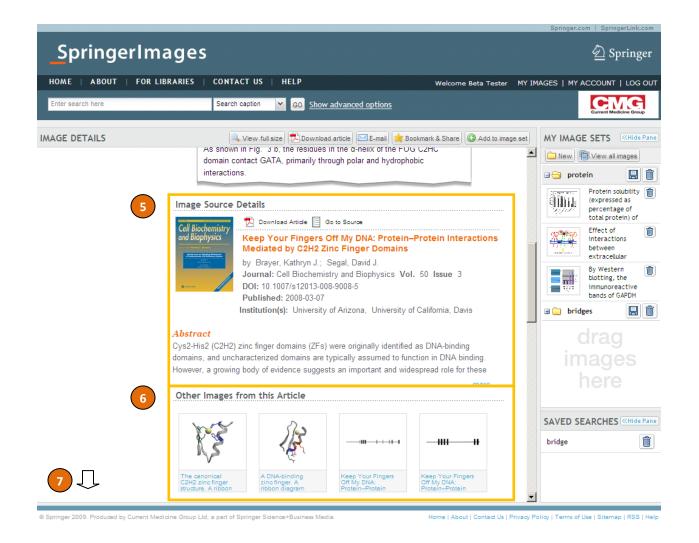

- Image source details Find meta-data from the
  original source (e.g.
  journal article), read the
  abstract and link directly
  to the full-text
- Link directly to other images from the same article
- Find information about the copyright and the license of each image (not shown at this sreenshot)

# My images

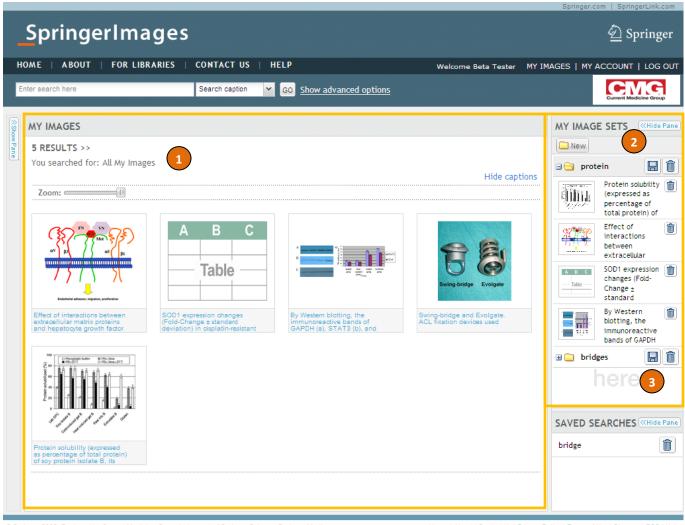

- Easily browse through your favourite images
- 2 Manage your image sets: create or delete dets, rename, reorder or move images between your sets
- Export your image sets to a

  PDF or

  PowerPoint

  document with just one click

© Springer 2009. Produced by Current Medicine Group Ltd, a part of Springer Science+Business Media

Home | About | Contact Us | Privacy Policy | Terms of Use | Sitemap | RSS | Help